**|| अंतरी पेटवू ज्ञानज्योत ||**

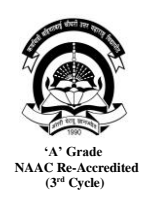

**कवयित्री बयिणाबाई चौधरी उत्तर मिाराष्ट्रयवद्यापीठ,जळगाव Kavayitri Bahinabai Chaudhari North Maharashtra University**,**Jalgaon**

## **बयि:स्थ यिक्षण आयण अध्यिन यवभाग**

**(Department of External Education and Learning (DEEL)**

**KBCNMU**/**DEEL/22/ यि.1/07/2022** 

## **प्र**ति **यवद्याथी यमत्र**

 बहि:स्थ हिक्षण आहण अध्ययन हिभाग (Department of External Education and Learning (DEEL) अंतर्गत शैक्षणिक वर्ष 2022 मध्ये **जर्मन आणि जापनीज** विदेशी भाषा प्रमाणपत्र शिक्षणक्रम सुरु होत आहेत. आपल्या ग्रामीण भागातील विद्यार्थ्यांना जागतिक स्तरावर विविध ठिकाणी असलेल्या रोजगाराच्या संधी मिळाव्यात यासाठी विद्यार्थ्यांना ऑनलाईन पद्धतीने विदेशी भाषा शिकण्याची सुवर्णसंधी मा.कुलगुरू महोदयांच्या मार्गदर्शनाने उपलब्ध होत आहे.

## **प्रमाणपत्र यिक्षणक्रम प्रवेि सूचना**

**1.ऑनलाईन जपान भाषा प्रमाणपत्र यिक्षणक्रम (Online Certificate Programme in Foreign Language: Japanese (Basic Level-JLPT-N5) 2.ऑनलाईन जममन भाषा प्रमाणपत्र यिक्षणक्रम** 

 **(Online Certificate Programme in Foreign Language: German (Basic Level-A1)**

- **जपानी भाषा** आहण **जममन भाषा प्रमाणपत्र यिक्षणक्रमाच्या** ऑनलाईन प्रिेि प्रहक्रया **5/जुलै /2022** पासुन सुरुवात होत आहेत.
- **ऑनलाईन प्रवेि घेण्यासाठी <https://www.nmu.ac.in/ideal> िा संके तस्थळ भेट िेवून Certificate Program link वर Click करा.**
- सविस्तर दिलेले माहिती पत्रक काळजी पूर्वक वाचावे मगच APPLY या लिंकवर Click करून आपला प्रवेश निश्चित करावा.
- . ऑनलाईन प्रवेशासाठी <mark>Google form</mark> ची लिंक असल्याने form एकदाच <mark>Submit</mark> होणार आहे. म्हणून आपण काळजीपूर्वक माहित भरावयाची आहे.
- सोबत शिक्षणक्रम अंतर्गत शलक भरण्यासाठी चलन (Challan) दिलेले आहे. चलन (Challan) Download करून प्रिंट घ्यावी आणि जवळच्या CENTRAL BANK of INDIA च्या कोणत्याही शाखेत चलन भरावे.
- िुल् क भरले ले चलनाची JPEG/PDF करून form भरतांना अपलोड करायची आिे.
- इाुलकाचे चलन हे जर्मन आणि जपानी भाषेसाठी स्वतंत्र दिलेले आहे. आपण कोणत्या शिक्षणक्रमास प्रवेश घेत आहात त्यानुसारच चलन भरावयाचे आहे.
- फॉर्म (Form) मध्ये इयत्ता 12 वी च्या मूळ गुणपत्रकाची JPEG/PDF करून अपलोड करायची आहे.
- फॉर्म (Form) Submit करतांना पुन्हा एकदा काळजी पूर्वक सर्व माहिती भरली आहे की नाही ते तपासून घ्यावी.
- उाुल्क जोपर्यंत पूर्णपणे भरत नाही तो पर्यंत प्रवेश निश्चित केला जाणार नाही.
- एकदा प्रवेश घेतल्यानंतर कुठल्याही सबबीवर प्रवेश रद्द होणार नाही. समजा आपणास रद्द करावयाचा असेल तर आपण आपलया स्तरावर प्रवेश रद्द करू शकता परंतु भरलेले शुलक परत मिळणार नाही याची नोंद घ्यावी. तसेच शुलुक परत मिळण्याबाबतचा अर्जही सादर करता येणार नाही.
- प्रवेशावेळी आपण संपर्कासाठी जो भ्रमणध्वनी (Mobile) क्रमांक देणार आहात तो WhatsApp's असणेच गरजेचे आहे. कारण प्रवेश घेतलयानंतर संपूर्ण शिक्षणक्रम पूर्ण होई पर्यंत विविध सूचना तसेच सत्रे (Sessions) ह्याबाबतची माहिती आपलया भ्रमणध्वनी वरच मिळणार आहे. त्यामुळे कदाचित आपण भ्रमणध्वनी (Mobile) क्रमांक बदलला तर आपणास शिक्षणक्रमांतर्गत दिलेली माहिती मिळणार नाही. म्हणून डील विभागाशी आपण संपर्क साधून नवीन भ्रमणध्वनी (Mobile) क्रमांक देवू <u>राकतात. आपणापर्यंत माहिती पोहोचली नाही तर विध्यार्थी स्वत: जबाबदार राहील याची नोंद घ्यावी.</u>
- प्रवेश शुलुक, आवश्यक कागदपत्रे आणि संबंधित अधिकची माहितीसाठी घेण्यासाठी माहितीपत्रक वाचणे अनिवार्य आहे.
- आठवड्यातून ०२ दिवस ०२ तास याप्रमाणे ऑनलाईन सत्र (Session) घेतले जाणार आहे. यासाठी उपस्थिती अनिवार्यच आहे.
- प्रवेश मर्यादीत असुन एका वेळेस फक्त 20 -50 विद्यार्थ्यांना प्रवेश देण्यात येईल. त्यामुळे आजच आपला प्रवेश निश्चित करावा.
- शिक्षणक्रम यशस्वीरित्या पूर्ण केल् यानंतरच विद्यापीठाद्वारे अधिकृत प्रमाणपत्र मिळेल याची नोंद घ्यावी.
- <u>• अापणास प्रवेशाबाबत ज्या शंका,प्रश्न किंवा अडचणी असतील त्याचे निराकारण करण्यासाठी 0257-</u> 2257495/2258496 या दूरध्वनी क्रमांकावर कार्यालयीन वेळेत) (सकाळी 10.30 ते सायंकाळी 5.30 दरम्यान संपर्क साधावा.

## **संपकामसाठी पत्ता:- डॉ.ए.पी.जे. अब्दुल कलाम यवद्याथी भवन,पयिला मजला Web-page : https://www.nmu.ac.in/ideal/en-us/home.aspx E-mail: ideal@nmu.ac.in Facebook ID : DEEL,Kavayitri Bahinabai Chaudhari North Maharashtra University, Jalgaon. Contact: 0257-2257495/2258496**

 **प्रा.आिुतोष आर. पाटील संचालक,डील यवभाग, कबचौउमयव.**